#### **Sun Java System Communications Sync Release Notes**

## **Version 2005Q4**

Part Number 817-4413-10

June 9, 2005

Sun Java System Communications Sync 2005Q4 is a software product that runs on a Windows personal computer and allows users to synchronize Sun Java System Calendar Server events and tasks with mobile devices and personal information managers (PIMs) such as Microsoft Outlook. The Release Notes are intended primarily for Calendar Server and system administrators. End users should refer to the Sun Java System Communications Sync 2005Q4 online help for information.

The Release Notes document information available at the time of the release, including:

- **[Revision](file:///C:Documents and SettingssuriyapLocal SettingsTemporary Internet FilesOLK1107Sun Java System Communications Sync 2005Q4 Release Notes.htm#A) History**
- **[Supported](file:///C:Documents and SettingssuriyapLocal SettingsTemporary Internet FilesOLK1107Sun Java System Communications Sync 2005Q4 Release Notes.htm#B) Calendar Server Releases**
- **[Supported](file:///C:Documents and SettingssuriyapLocal SettingsTemporary Internet FilesOLK1107Sun Java System Communications Sync 2005Q4 Release Notes.htm#wp28679) PIMs and Mobile Devices**
- **[Requirements](file:///C:Documents and SettingssuriyapLocal SettingsTemporary Internet FilesOLK1107Sun Java System Communications Sync 2005Q4 Release Notes.htm#wp27665)**
- **[Installation](file:///C:Documents and SettingssuriyapLocal SettingsTemporary Internet FilesOLK1107Sun Java System Communications Sync 2005Q4 Release Notes.htm#wp27681) Notes**
- What's New in Sun Java System [Communications Sync 2005Q4](file:///C:Documents and SettingssuriyapLocal SettingsTemporary Internet FilesOLK1107Sun Java System Communications Sync 2005Q4 Release Notes.htm#wp28098)
- **[Problems Fixed](file:///C:Documents and SettingssuriyapLocal SettingsTemporary Internet FilesOLK1107Sun Java System Communications Sync 2005Q4 Release Notes.htm#wp28101) in This Release**
- Known [Problems and](file:///C:Documents and SettingssuriyapLocal SettingsTemporary Internet FilesOLK1107Sun Java System Communications Sync 2005Q4 Release Notes.htm#wp29140) Limitations
- **[Documentation](file:///C:Documents and SettingssuriyapLocal SettingsTemporary Internet FilesOLK1107Sun Java System Communications Sync 2005Q4 Release Notes.htm#wp28012)**
- **[Localization](file:///C:Documents and SettingssuriyapLocal SettingsTemporary Internet FilesOLK1107Sun Java System Communications Sync 2005Q4 Release Notes.htm#wp28021)**
- **How to Report [Problems](file:///C:Documents and SettingssuriyapLocal SettingsTemporary Internet FilesOLK1107Sun Java System Communications Sync 2005Q4 Release Notes.htm#wp28028)**
- Additional Sun [Resources](file:///C:Documents and SettingssuriyapLocal SettingsTemporary Internet FilesOLK1107Sun Java System Communications Sync 2005Q4 Release Notes.htm#wp27583)

Read this document before your end users install and start using Sun Java System Communications Sync 2005Q4. For an online version, see the following documentation Web site:

[http://docs.sun.com/db/coll/S1\\_Sync\\_11](http://docs.sun.com/db/coll/S1_Sync_11)

Check this site periodically to view the most up-to-date documentation.

## **Revision History**

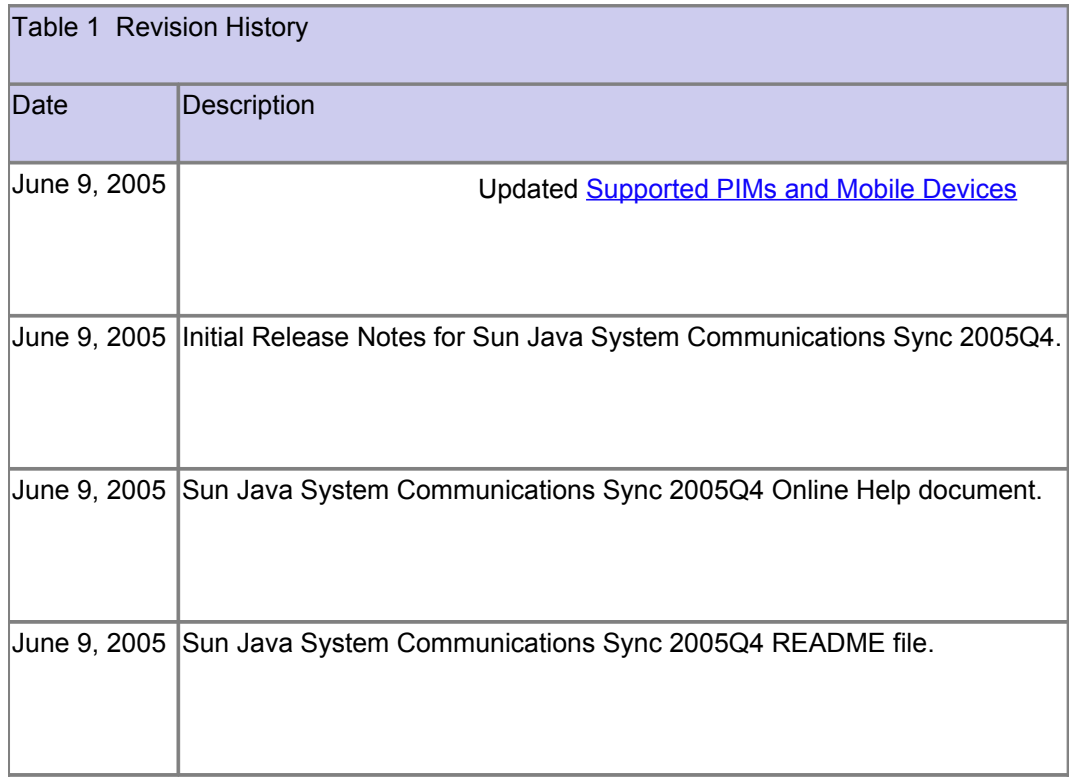

## **Supported Calendar Server Releases**

Sun Java System Communications Sync 2005Q4 is supported with the Sun Java System Calendar Server 6.x and prior.

Caution Do not use Sun Java System Communications Sync to migrate calendar data. For example, do not export Netscape Calendar Server 4.x data to a Palm device and then sync the data to Sun Java System Calendar Server. This type of migration can cause corruption in the Calendar Server database. To migrate Netscape Calendar Server 4.x data to Calendar Server, use the ncs4migrate migration utility.

To obtain the latest version of ncs4migrate (and other Calendar Server migration utilities), contact your Sun technical support representative or account manager.

## **Supported PIMs and Mobile Devices**

Sun Java System Communications Sync 2005Q4 supports the following PIMs and mobile devices:

- Microsoft Outlook 98/2000/2003
- Palm Desktop 3.x/4.x (less than 4.1.2)
- Palm OS v3.x/v4.x/v5.x Mobile Devices with HotSync Manager
- Pocket PC 3.x/2002/2003 Mobile Devices with Active Sync Manager

#### **Requirements**

To install and run Sun Java System Communications Sync 2005Q4, you need the following:

• Sun Java System Calendar Server account (not required for installation but needed to sync events and tasks with Calendar Server)

- Windows personal computer with:
- o Pentium processor or newer
- o 16 MB RAM (32 MB is recommended)
- o 20 MB free hard disk space
- o Microsoft Windows XP SP2 , Windows 2000 SP4, Windows 98 and Windows NT 4.0 operating systems
- PIM or mobile device you plan to use. Requirements are:

 $\circ$  PIMs and mobile devices require the linking device (for example, a cable or infrared) and the associated software.

- $\circ$  Palm devices require HotSync Manager. Versions 4.1.0 and 6.0.1 were tested.
- $\circ$  Pocket PC devices require Microsoft Active Sync. Version 3.1 and Version 3.5 were tested.

o Microsoft Outlook must be installed in either Corporate or Group mode and not in "no-email" mode. You must have selected Outlook as the default email client; you can't have the "simple MAPI" option selected.

Web browser- Internet Explorer 4.0 or higher or Netscape 4.5 or higher

## **Installation Notes**

You can obtain the Sun Java System Communications Sync 2005Q4 installation program from the Sun Java System download site or the Sun Java Enterprise System Accessory CD. Or contact your Sun technical support representative or account manager to obtain the program.

## **Pre-Installation Considerations**

Before you install or upgrade (reinstall) Sun Java System Communications Sync 2005Q4, consider these items:

• If you are upgrading from an earlier version of Sun ONE Synchronization to Sun Java System Communications Sync 2005Q4, you must first uninstall the earlier version of the product.

• Before you run the installation program, you must first install each PIM or mobile device you plan to use.

• To run the installation program on a personal computer, you must be logged on as a member of the Administrators local group.

## **Installing or Upgrading Sun Java System Communications Sync 2005Q4**

Upgrading (or reinstalling) Sun Java System Communications Sync allows you to upgrade your current version of the Sun Java System Communications Sync software or to add support for an additional PIM or mobile device.

To install or upgrade (reinstall) Sun Java System Communications Sync 2005Q4, follow these steps:

- 1. Read the Readme file, if you have not already done so.
- 2. If necessary, unzip the installation program file.
- 3. Close all open programs.
- 4. If you are upgrading (or reinstalling), perform one last synchronization to ensure that all data is the same.
- 5. Backup your master data, either on your PIM or mobile device or on Calendar Server.
- 6. Start the installation program (SunJavaCommSync.exe).
- 7. Follow the instructions in the series of screens.
- 8. When the installation is complete, click Finish.

Note: Depending on the platform you are installing on, you might need to restart your operating system. The installation program will prompt you if a restart is needed.

## **What's New in Sun Java System Communications Sync 2005Q4**

The following are the list of new features included in Sun Java Synchronization 2005Q4

- The User Interface has been changed to include all the features within single panel.
- Per application (calendar and task) selectability for forcing full sync.
- Support for new Palm Database structure (TungstenT5, Treo 650).
- Added Alarm Type field in order to sync Audio alarm setting for Outlook
- New profile can be created between the supported devices and the Calendar Server.
- User can rename the profile, remove the profile, and select any profile as current profile.
- One-way synchronization allows to specify the master record which will be taken while conflicts are encountered.

Filter settings has been enhanced to set text and date filter criteria by grouping the filter conditions with AND and OR operators.

- Added browse option to specify the target location for the log files.
- Settings can be made to store the log files for selected number of days.
- Log files can be viewed easily. No need to navigate to the folder to see the log files.
- Using Schedule sync feature the synchronizing activity can be automated to occur within a scheduled interval.

## **Problems Fixed in This Release**

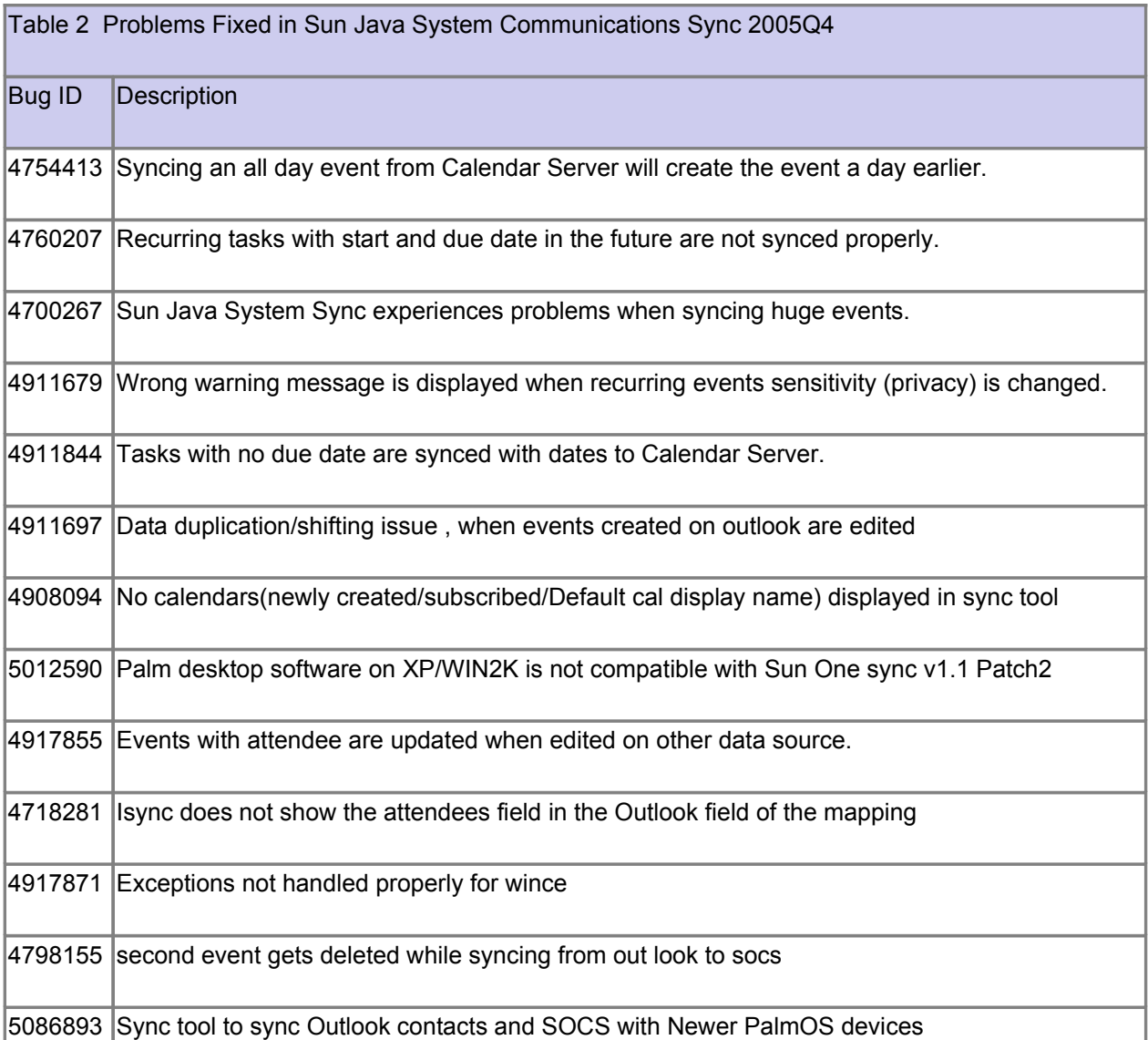

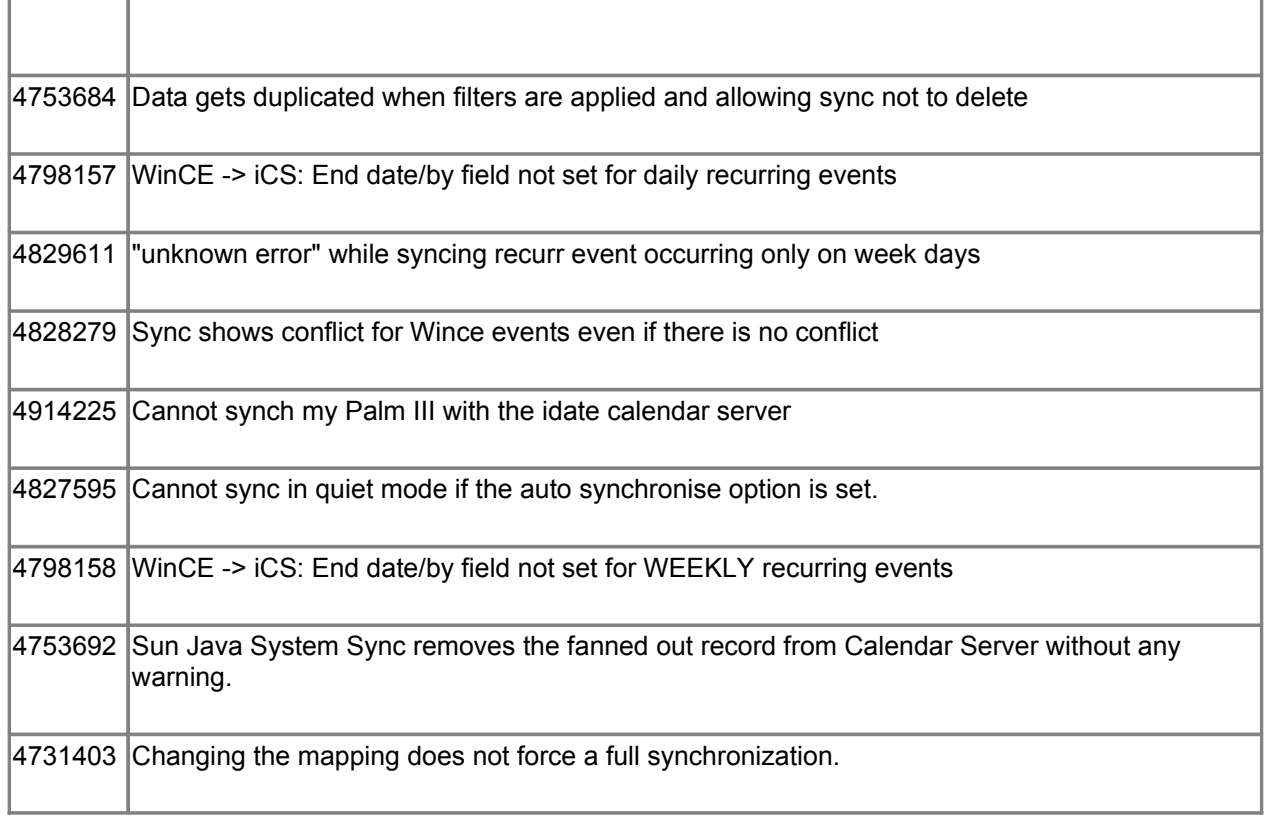

## **Known Problems and Limitations**

- **[Problems after](file:///C:Documents and SettingssuriyapLocal SettingsTemporary Internet FilesOLK1107Sun Java System Communications Sync 2005Q4 Release Notes.htm#wp29986) Running the csvdmig Migration Utility**
- Sun Java System [Communications Sync 2005Q4](file:///C:Documents and SettingssuriyapLocal SettingsTemporary Internet FilesOLK1107Sun Java System Communications Sync 2005Q4 Release Notes.htm#wp29988) Known Problems

# **Problems after Running the csvdmig Migration Utility**

If your site runs the csvdmig migration utility to use hosted (virtual) domains, Sun Java System Communications Sync users will see the following message when they try to synchronize their data to Calendar Server:

# Cannot access calendar data source. Check general troubleshooting under online help.

The csvdmig utility adds a domain name to each calendar ID (calid) for calendar names in the Calendar Server database and LDAP directory server. For example, suppose you run csvdmig to migrate a user named jsmith, with the domain as sesta.com. A calendar name that was jsmith:public-calendar is changed to jsmith@sesta.com:publiccalendar.

Consequently, Sun Java System Communications Sync cannot find jsmith's calendar with the revised name.

To synchronize with their Sun Java System Calendars, users must perform these steps (which are also included in the Sun Java System Communications Sync online help):

- 1. On the Sun Java System Communications Sync screen, click Settings.
- 2. On the Settings screen, click the Data Sources tab.
- 3. Select Sun Java System Calendar.
- 4. Click Change.
- 5. Click OK on the Sun Java System Translator dialog.
- 6. On Calendar Options, reselect your existing Sun Java System Calendar name in the drop-down list.
- 7. Click OK. **Important**: Do not click Cancel.
- 8. On the Sun Java System Translator dialog, click Yes.
- 9. Repeat steps 4-8 for Sun Java System Tasks.
- 10. **Important**: On the General tab on the Settings screen, check "Force full synchronization".

Users should then be able to synchronize with their Sun Java System Calendars. If this doesn't resolve the problem, contact your Sun technical support representative.

# **Sun Java System Communications Sync 2005Q4 Known Problems**

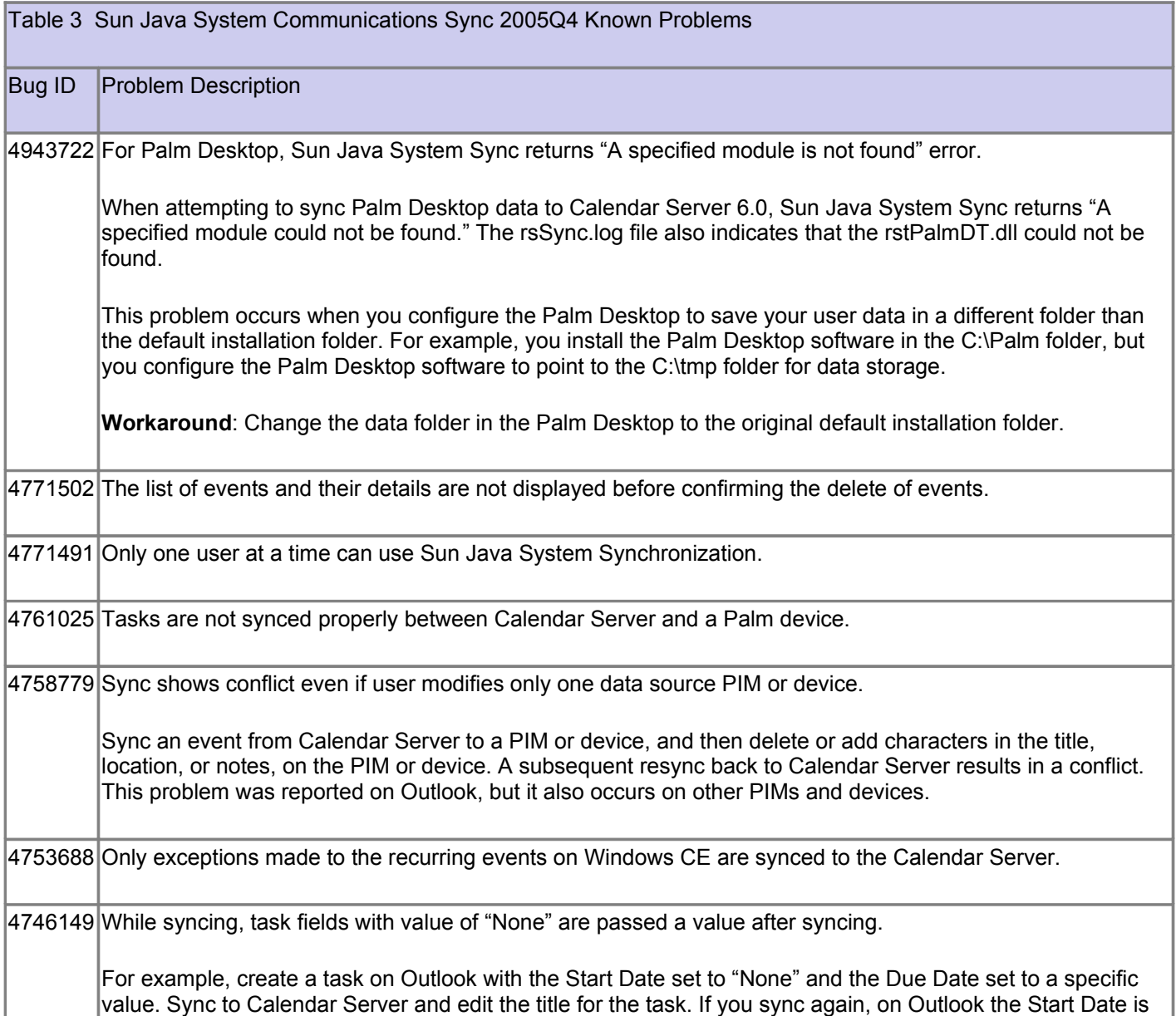

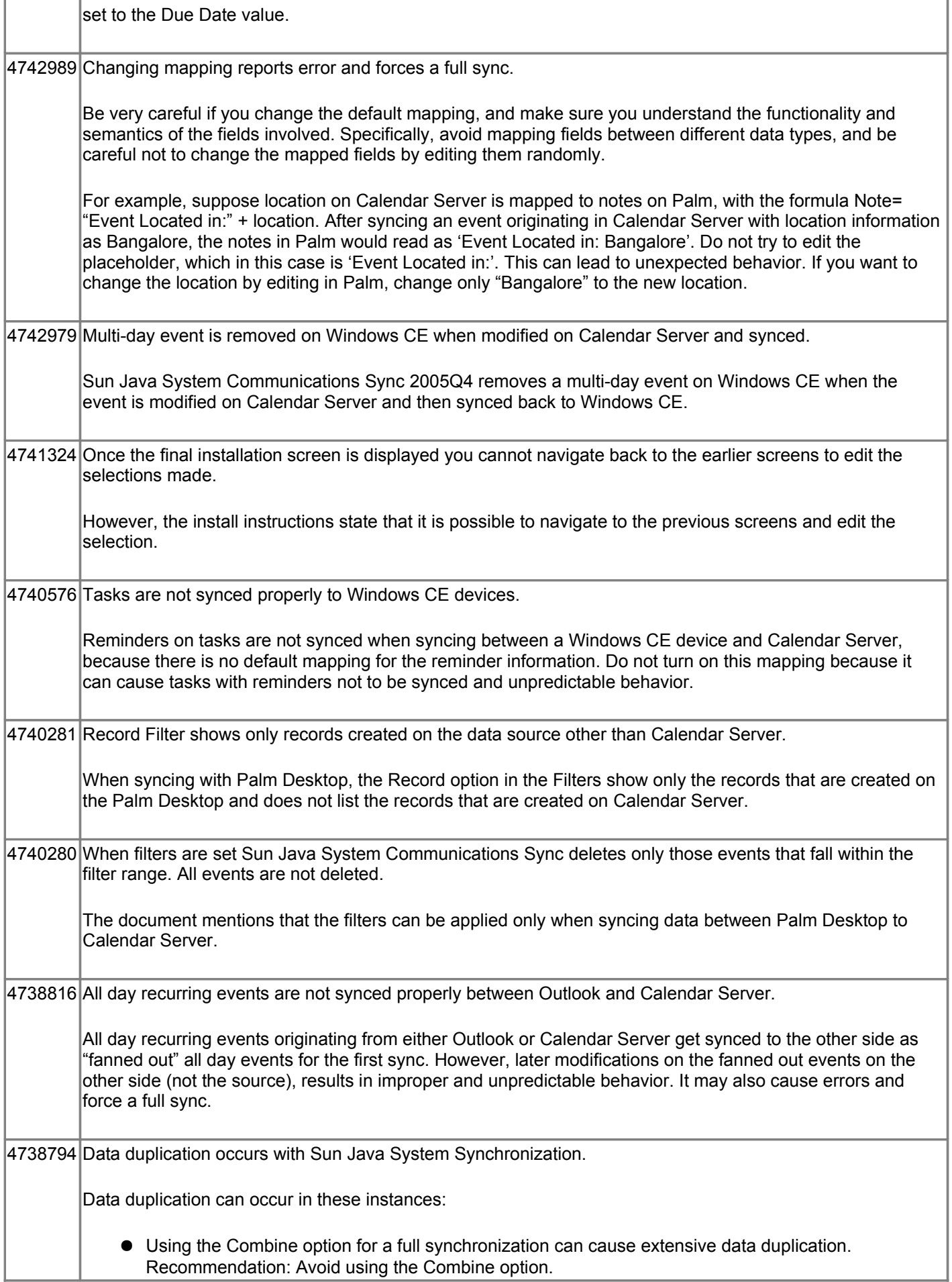

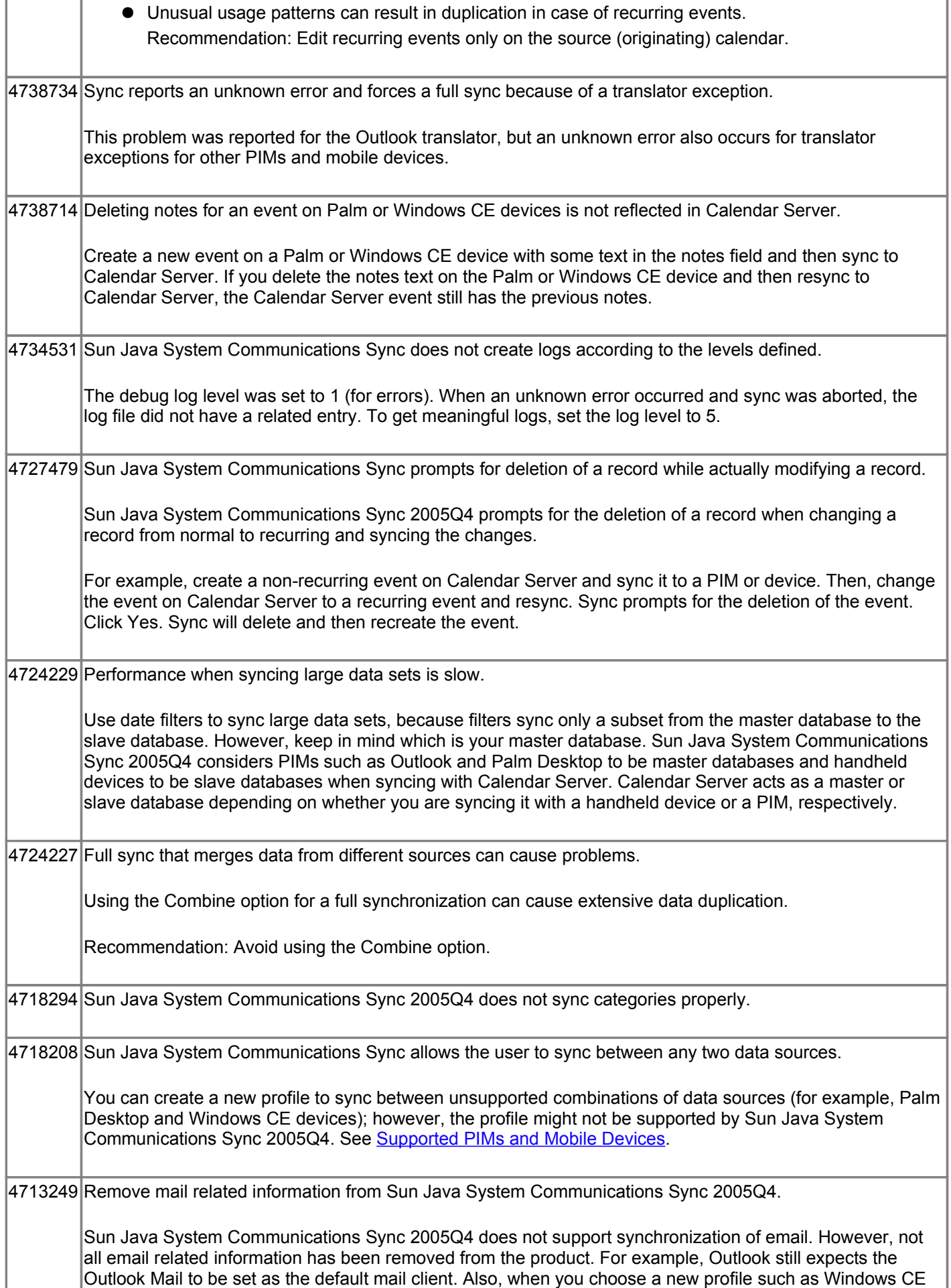

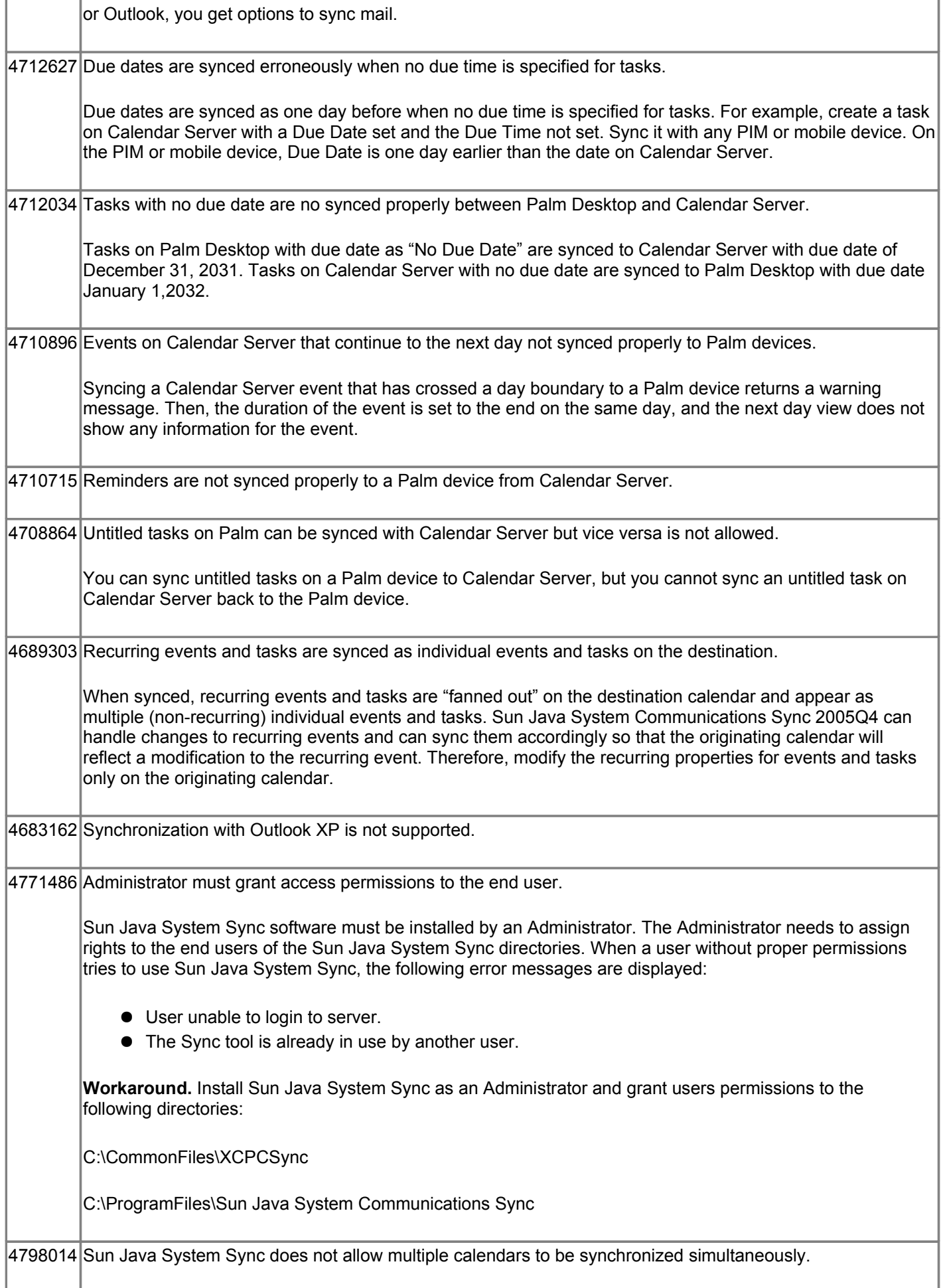

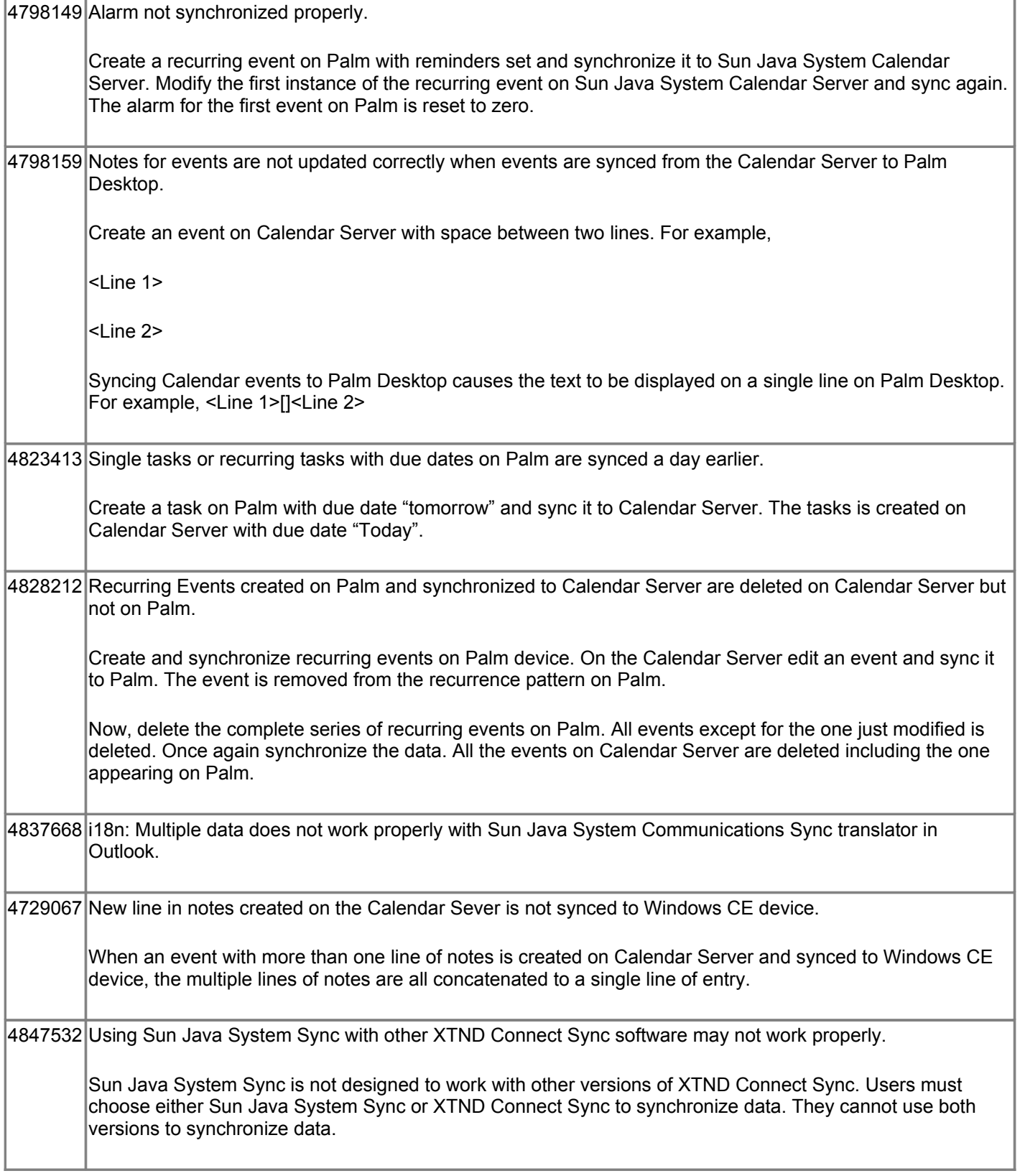

# **Documentation**

The following documentation was revised for Sun Java System Communications Sync 2005Q4:

• Release Notes (this document).

• Online Help-The online help (XTNDConnect-PC.chm) is available with the Sun Java System Communications Sync software. You access the help by clicking a Help button on the various windows or by directly opening the XTNDConnect-PC.chm file.

Readme file.

[http://docs.sun.com/db/coll/S1\\_Sync\\_11](http://docs.sun.com/db/coll/S1_Sync_11)

## **Localization**

Sun Java System Communications Sync 2005Q4 is available in English only and has not been localized in other languages. Release 2005Q4 has undergone limited internationalization (i18n) testing with favorable results for singlebyte character sets including French, Spanish, and German. The results of i18n testing with Simplified Chinese, however, were unfavorable (see Bug IDs 4713884, 4713889, and 4713914). Localized versions for Simplified Chinese and other languages that use multibyte character sets may be available in a future release depending on the business requirements.

## **How to Report Problems**

If you have problems, contact customer support using one of the following methods:

Use the Sun Java System Support site:

[http://sunsolve.sun.com/pub-cgi/show.pl?target=home](http://sunsolve.sun.com/pub-cgi/show.pl?target=home )

From this location, use the CaseTracker and CaseView tools to log problems.

• Call the telephone dispatch number associated with your maintenance contract.

To help us assist you in resolving your problem, please have the following information available:

- Sun Java System Communications Sync version including the Product ID and Build numbers from the Additional Information box in the About Sun Java System Communications Sync screen. For example: Version 2005Q4, Product Id 209-101, Build 2005090517.
- PIM or mobile device you are using. For example: Palm III or Microsoft Outlook 2000.
- Browser and version. For example: Internet Explorer 6.0.
- Specific error and problem description, including the data type you are trying to synchronize. For example: Calendar data.
- Zipped debug log file, if applicable.

# **Additional Sun Resources**

Useful Sun Java System information can be found at the following locations:

• Documentation for Sun Java System Communications Sync 2005Q4 [http://docs.sun.com/db/coll/S1\\_Sync\\_11](http://docs.sun.com/db/coll/S1_Sync_11)

Sun Java System Documentation [http://docs.sun.com/app/docs/prod/java.sys#hic](http://docs.sun.com/app/docs/prod/java.sys%23hic)

• Sun Java System Professional Services <http://www.sun.com/servicessolutions/>

Sun Java System Software Products <http://www.sun.com/software>

• Sun Java System Software Support Services <http://sunsolve.sun.com/pub-cgi/show.pl?target=home>

Sun Java System Knowledge Base <http://sunsolve.sun.com/pub-cgi/show.pl?target=home>

• Sun Java System Developer Information <http://developers.sun.com/>

• Sun Java System Software Training <http://www.sun.com/training/>

• Sun Software Data Sheets <http://wwws.sun.com/software>

Copyright © 2005 Sun Microsystems, Inc. All rights reserved.

SUN PROPRIETARY/CONFIDENTIAL.